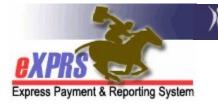

## How to Access the Suspended Claim Report in eXPRS

(updated 10/14/2021)

There are many reasons why a claim may suspend in eXPRS, and often, it is when the claim suspends that the Provider or CME first discovers there is an issue or problem that needs resolution.

## **IMPORTANT THINGS TO REMEMBER ABOUT SUSPENDED CLAIMS:**

- A suspended claim will not be paid until the suspension reason is resolved.
- Claims and Service Delivered (SD) entries are processed through system validation edits separately. A suspended claim can have SD billings within it that are approved.

To help identify when claim suspensions occur, and the reason for the suspension so you can begin problem-solving the issue, you can utilize the **SUSPENDED CLAIM** report in eXPRS to see what claims have suspended and for what reason.

## To access the SUSPENDED CLAIM report in eXPRS:

- 1. Log in to eXPRS.
- From the left-hand yellow navigation menu click on *Reports → Suspended Claims*. Your menu may not have as many reports listed as shown below, but the Suspended Claim report is always the last report on the menu.

| Client                                  | Home                                    |                |  |
|-----------------------------------------|-----------------------------------------|----------------|--|
| Provider                                | My Notifications                        |                |  |
| Contracts                               | Filtered By Type All Notification Types |                |  |
| Prior Authorization                     |                                         |                |  |
| Plan Of Care                            | ▶                                       |                |  |
| Claims                                  | ▶                                       |                |  |
| Liabilities                             | <u> </u>                                |                |  |
| Reports                                 | Clent Enrollment                        | matching notif |  |
| Financial Maintenance                   | Client Liability                        | matching notif |  |
|                                         | CPA Unclaimed Balance                   |                |  |
| Oregon Depart. tent of                  | H Outstanding Provider Liability        | Expres         |  |
| 500 Summer St. 11E<br>Salem, OR · 97301 | Payment Detail                          |                |  |
| ouldin, ort or or or                    | Provider Payment Summary                |                |  |
|                                         | Remittance Advice                       |                |  |
|                                         | Remittance Advice Monthly               |                |  |
|                                         | Suspended Claim                         |                |  |

3. In the search criteria options available, enter the criteria you need to return a list of suspended claims. Red asterisk (\*) indicates a required field.

| Fo | Suspended Claim Report Criteria<br>For the criteria selected, will return a summary list of suspended claims by service element, and<br>then suspense rule ID (suspense reason). |            |  |             |  |  |
|----|----------------------------------------------------------------------------------------------------|------------|--|-------------|--|--|
| *  | Start Date:                                                                                                    | 07/01/2021 |  |             |  |  |
| *  | End Date:                                                                                                    | 06/30/2023 |  |             |  |  |
|    | DHS Contract Num:                                                                                                    |            |  | <i>8</i> °8 |  |  |
| *  | Provider ID:                                                                                                    | 1****4     |  |             |  |  |
|    | Service Element: All                                                                                                    |            |  | ~           |  |  |
|    | Format: HTML 🗹                                                                                                    |            |  |             |  |  |
|    | Submit Close                                                                                                    |            |  |             |  |  |

4. For the search criteria entered, if there are suspended claims in eXPRS, the report will return a list of those claims grouped by suspension rule.

| File View V                 | Export ~          |                   |                   | of Human Serv  |                                     | n (eXPRS)           |                                     |   |
|-----------------------------|-------------------|-------------------|-------------------|----------------|-------------------------------------|---------------------|-------------------------------------|---|
| Express Payment & Report    | ing System        |                   |                   |                | <b>Dended Cla</b><br>1-07-01 to 202 |                     | Suspension<br>Reason                |   |
| Rule Description:           | 33                | No approv         | ved claim fo      | und for day pr | ior to absend                       | e claim for same se | rvice                               |   |
| Service Element:            | 50                |                   |                   |                |                                     |                     |                                     |   |
| DHS Contract:               | 1****6            | Oregon Cou        | inty              |                |                                     |                     |                                     |   |
| Provider:                   | 1****4            | Agency Prov       | vider Inc         |                |                                     |                     |                                     |   |
|                             |                   |                   |                   |                |                                     | Claim               |                                     |   |
| Claim ICN                   | Client<br>Prime   | Claim<br>Modifier | Service<br>Begin  | Service End    | Claim<br>Submit                     | Create              | Exception                           |   |
| Claim ICN<br>2021******4001 |                   | Modifier          |                   | 9/6/2021       |                                     |                     | Exception                           | ] |
|                             | Prime<br>xyz0000a | Modifier          | Begin<br>9/6/2021 |                | Submit                              | Create<br>9/13/2021 | Liaims suspended for<br>that reason | ) |

5. The suspension rule is the same **Rule Descriptions** and **Exception text** that are found in the **Exceptions** section on the individual claim.

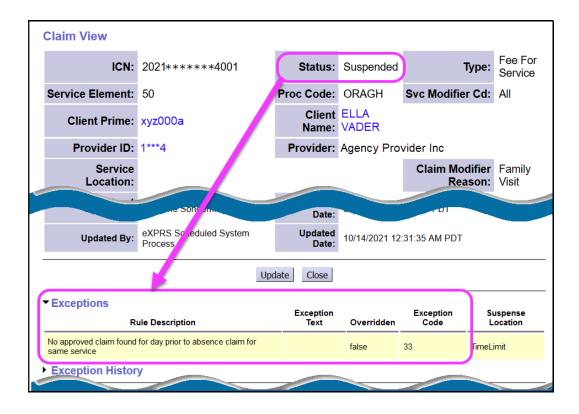

6. There are a variety of reasons a claim may suspend. Below is listed a few of the more common suspense **Rule Descriptions** (reasons why a claim is suspended) and its explanation.

| Suspense<br>Rule Description      | <b>Exception</b><br>(shown on claim<br>details)                                      | What it really means                                                                                                    |
|-----------------------------------|--------------------------------------------------------------------------------------|----------------------------------------------------------------------------------------------------|
| Fails higher level<br>prior auth; | <i>Insufficient funds</i><br>[\$0.00 on<br>mm/dd/yyyy] <b>for</b><br><i>provider</i> | This is the suspense rule that applies<br>to CM RFFS claims only (for<br>SE48/148/248), and means the claim<br>is suspended because there is<br>" <i>insufficient funds rationed for</i><br><i>Provider</i> ." A RFFS claim with this<br>suspense reason is waiting<br>processing for payment in a<br>scheduled RFFS processing cycle.<br>The claim is suspended because<br>funds to pay it have not been<br>released yet, thus the reason<br>"insufficient funds." |
| Awaiting payment<br>cycle         |                                                                                      | This means the claim has been<br>processed to approved but is waiting<br>for the scheduled payment cycle for<br>the type of claim to be run to<br>process for payment.                                                                                                    |

| Client Awaiting<br>Service Eligibility                                                                  | Client waiting on<br>service eligibility.<br>Svc Cat: [DDC]<br>Title XIX Cd: [N]           | This means there is a conflict<br>between the individual's service<br>category (aka: waiver) code and<br>their Medicaid eligibility code. For<br>example: if an individual has a<br>service category code of DDC<br>(meaning they are enrolled to the<br>DD comp waiver) and a TXIX<br>eligibility code of "N" (meaning "no,<br>not TXIX eligible") for the date of the<br>claim/encounter, it will suspend. An<br>individual must have TXIX eligibility<br>(code is "Y", for yes) to be enrolled<br>to a waiver (have the waiver code of<br>DDC). If it says "N" with a DDC, that<br>is a coding conflict; the system<br>doesn't know how to process the<br>claim or encounter and will suspend<br>it until the coding is adjusted to a<br>combination that will allow<br>approval. |
|----------------------------------------------------------------------------------------------------|--------------------------------------------------------------------------------------------|----------------------------------------------------------------------------------------------------|
| Suspected<br>Duplicate.<br>Date range or<br>portion of the date<br>range overlaps an<br>approved claim. | Will show the<br>ICNs for the other<br>claims that<br>overlap.                             | Just as it states; there is one or more<br>date(s) in the suspended claim that<br>overlaps with another claim that has<br>already been approved and paid.<br>We can't pay twice for the same<br>day/dates of service, so the second<br>claim will suspend as a suspected<br>duplicate to avoid duplicate<br>payment.                                                                                                    |
| Funding formula<br>for claim not found                                                                  | <i>Funding formula</i><br><i>not found for:</i><br>[DDC Y M3<br>7/20/2021 to<br>7/31/2021] | Each claim must be paid according to<br>a funding rule established for the<br>specific service procedure code and<br>client eligibility combination to<br>ensure we are claiming the<br>appropriate percentage of federal<br>match funding. If this suspense<br>reason is given, the system has not<br>found an appropriate funding rule in<br>the system to use to fund this claim.                                                                                                    |

| Provider is not<br>active                                                    | Provider is not an<br>active Panel<br>Member                              | All providers authorized and paid via<br>POC authorized services must be<br>listed on the authorizing CDDP or<br>Brokerage's POC panel. This means<br>the provider's record has been<br>inadvertently removed from the<br>authorizing CDDP/Brokerage's panel<br>and must be re-added for the claim<br>to successfully process for payment. |
|------------------------------------------------------------------------------|---------------------------------------------------------------------------|----------------------------------------------------------------------------------------------------|
| A payee has not<br>been designated<br>for:                                   | [Name of provider<br>& SPD ID#]                                           | Providers who are not paid via the<br>FMAS payroll vendor (ie: PSWs), they<br>must have a DHS payee record<br>established to facilitate payment<br>directly from eXPRS/DAS before the<br>claim will successfully process for<br>payment.                                                                                                   |
| Client not enrolled<br>in Case<br>Management                                 | <i>Client not<br/>enrolled in Case<br/>Management</i>                     | All I/DD clients must have an active<br>authorization for CM services that<br>covers the dates any other services<br>authorized in eXPRS can be<br>successfully authorized and paid.                                                                                                    |
| Invalid Provider<br>Service or License                                       | Provider<br>credential dates<br>not within the<br>time period<br>claimed. | All providers must have an<br>"approved to work" credential date<br>range(s) that covers all the dates<br>being claimed for payment.                                                                                                    |
| No approved claims<br>for day prior to<br>absence claim for<br>same service. |                                                                           | An individual must have attended<br>(been present and received) the<br>claimed residential service before an<br>absence payment for that same<br>service can be approved. We will<br>not pay an absence claim for the first<br>day of actual service (not been in<br>this service with any provider prior<br>to the absence claim).        |

| Claim Modifier<br>consecutive days<br>limit exceeded. | Consecutive day<br>limit 45 exceeded<br>for claim<br>modifiers [MED,<br>CRS, NFS, PSY]<br>[client prime]<br>MED | Absences from a 24-hour residential<br>service that ODDS will pay absence<br>claims for are limited (see the<br>applicable Service Element<br>Standards and Procedures for<br>specific time limits for that service).<br>eXPRS knows what each time-limit<br>is, and if absence claims are<br>submitted that exceed those limits,<br>they will suspend. The individual<br>must have returned to and received<br>the service for at least one day for<br>the absence claim time-limits to re-<br>set. |
|-------------------------------------------------------|----------------------------------------------------------------------------------------------------|----------------------------------------------------------------------------------------------------|
| System error<br>occurred during<br>processing.        | Processing<br>aborted                                                                                           | There was a system error or<br>processing interruption that<br>occurred and prevented the claim or<br>encounter from successfully<br>completing the submission process.                                                                                                    |

## The SERVICE DELIVERED PROBLEM SOLVING MATRIX, CLAIMS PROBLEM SOLVING MATRIX or the ENCOUNTER or RFFS PROBLEM SOLVING MATRIX,

available on the <u>eXPRS HELP</u> menu, may be of additional assistance in problem solving suspended claims. Please see those documents for more information.